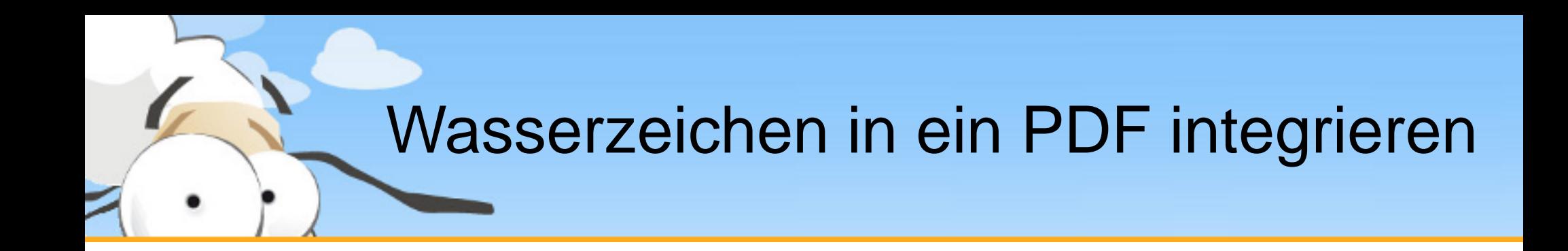

Diese kurze Präsentation erklärt, wie man mit dem PDF24 Creator ein Wasserzeichen in eine PDF Datei integriert. Laden Sie sich den PDF24 Creator von [www.pdf24.org](http://www.pdf24.org/) herunter und installieren Sie dieses Programm.

## Speichern Als Dialog über den Assistenten öffnen

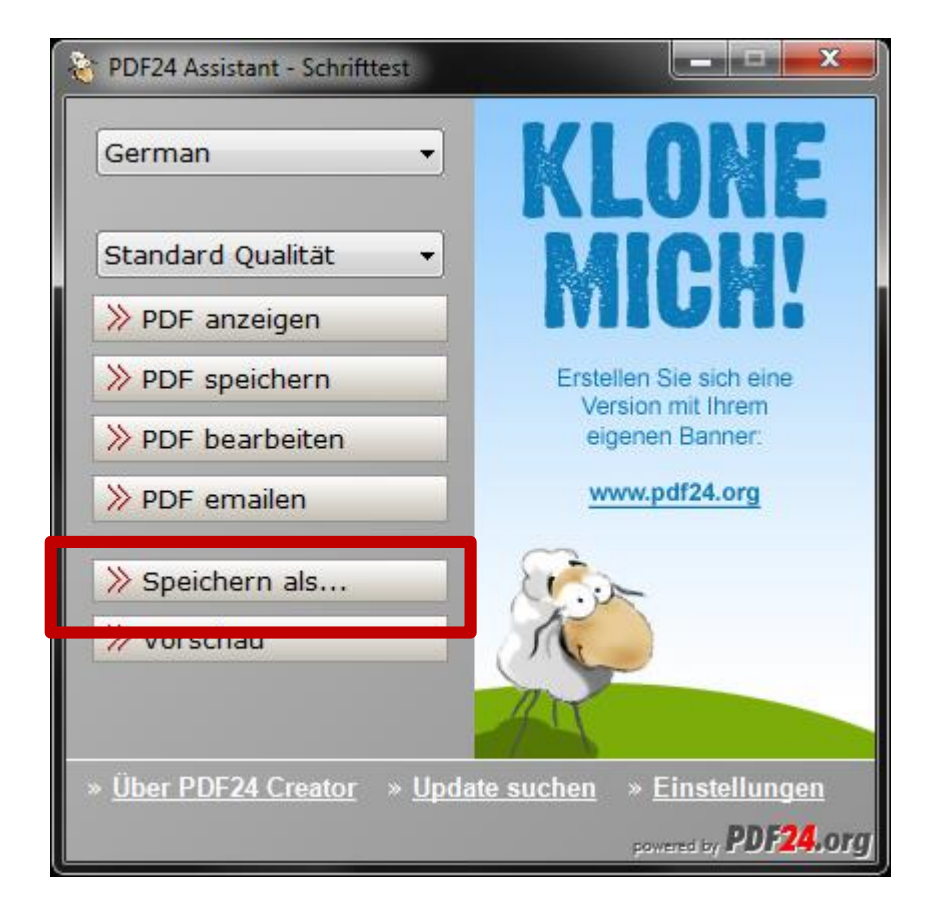

Erstellen sie sich zunächst eine PDF Datei, indem sie ihr Dokument auf dem PDF24 PDF Drucker ausdrucken.

Der Assistent öffnet sich. Klicken sie hier auf **Speichern als…**, um den Speichern Dialog zu öffnen.

Im Speichern Dialog kann das Wasserzeichen für die PDF konfiguriert werden.

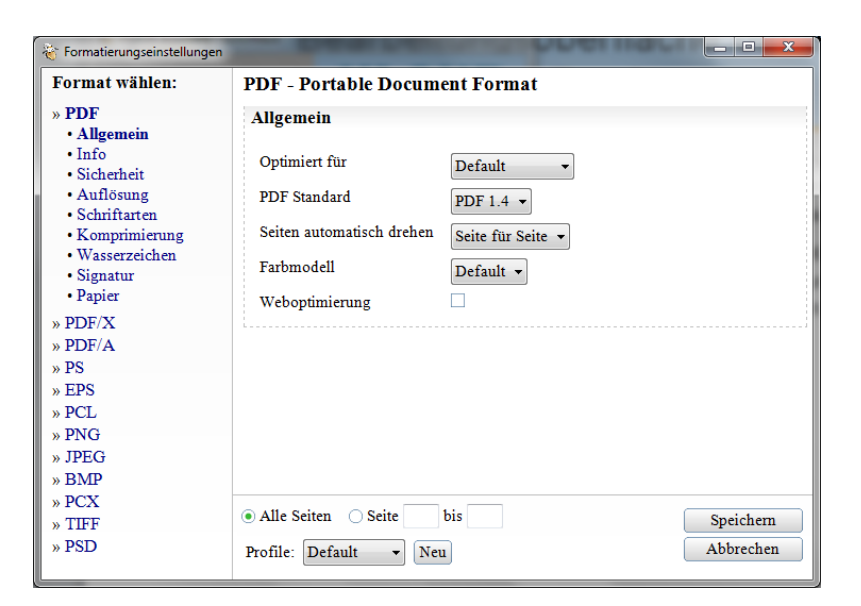

# Speichern Als Dialog über den Editor öffnen

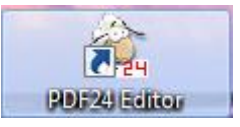

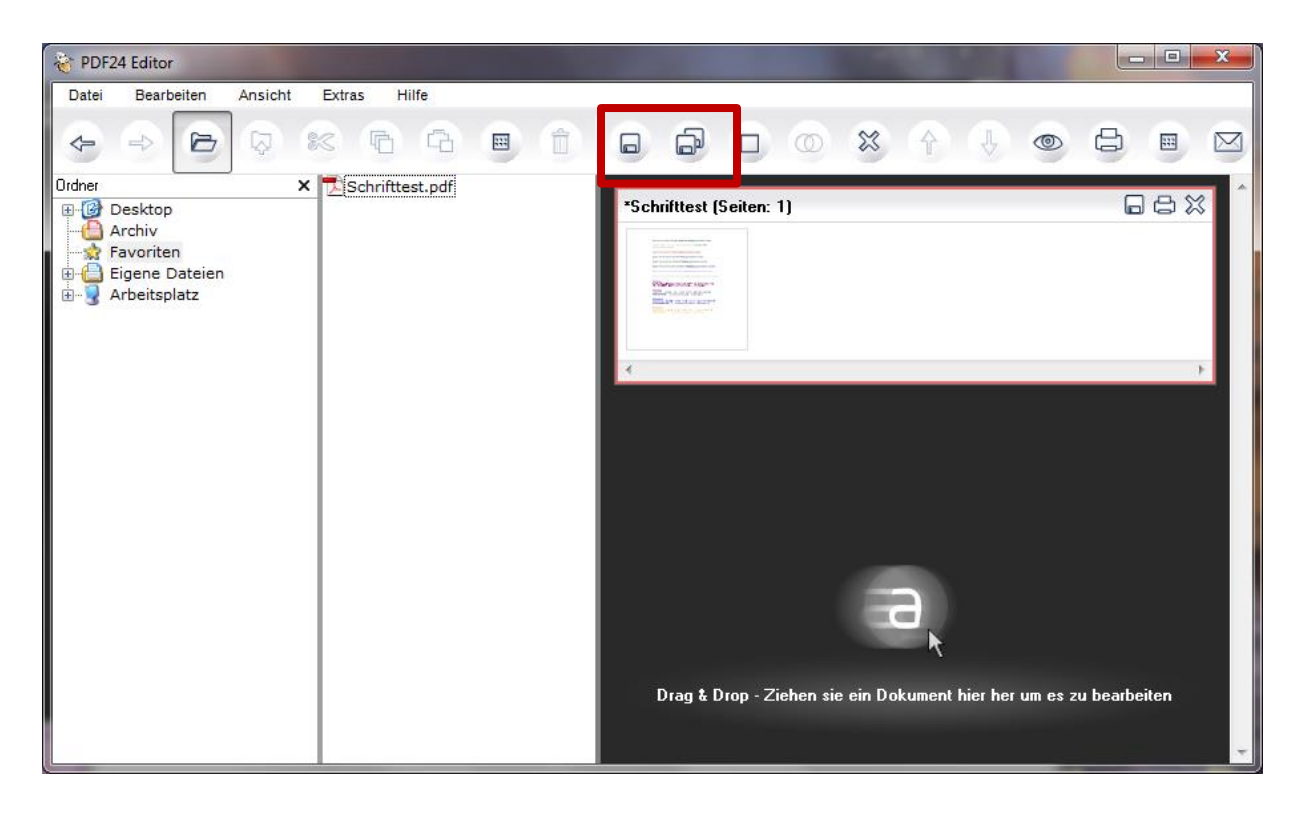

Wahlweise können sie den Speichern Als Dialog auch über den PDF24 Editor öffnen.

Öffnen sie dazu den PDF24 Editor und laden sie eine PDF Datei.

Klicken sie dann auf das Speichern Symbol in der Menüleiste.

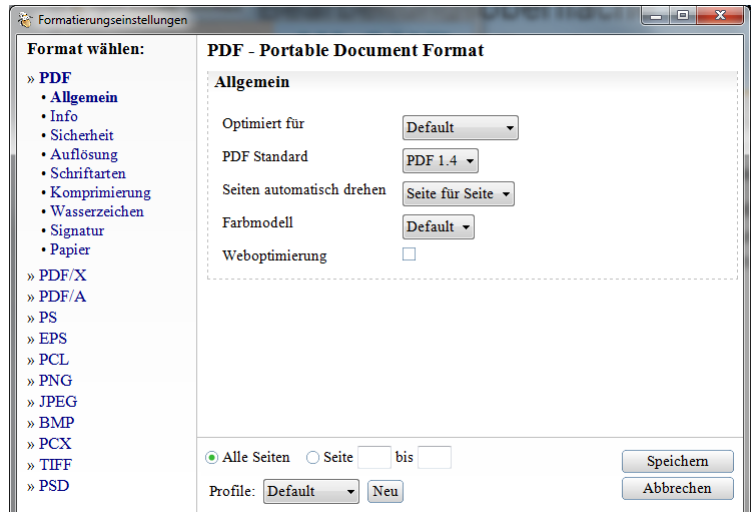

Mit dem PDF24 Creator ein Wasserzeichen in eine PDF Datei einfügen

## PDF Wasserzeichen konfigurieren

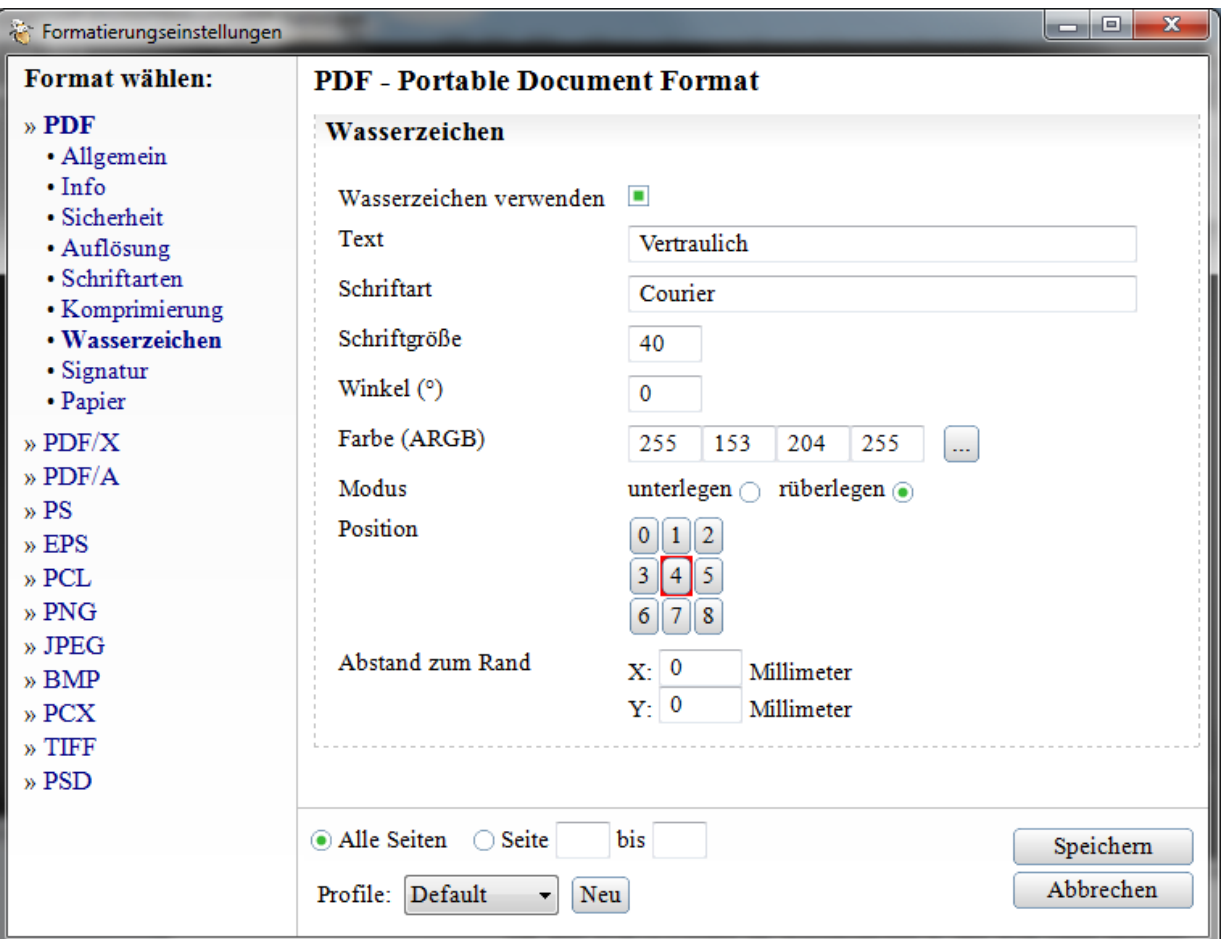

**TIP:** Sie können alle Einstellungen in ein Profil speichern, damit nicht jedes mal neu konfiguriert werden muss.

Unter dem Menüpunkt Wasserzeichen können sie das Wasserzeichen für die PDF konfigurieren.

Markieren sie Wasserzeichen verwenden

Wählen sie ihren Text, die Schriftart, die Schriftgröße, den Schriftwinkel, die Farbe des Textes, den Modus, die Position innerhalb einer PDF Seite und die Abstände zum Rand.

Über den Alpha-Wert in der Farbe können sie die Transparenz des Textes einstellen.

Sie können den Text unter den eigentlichen Inhalt oder über den Inhalt legen. Ein Drüberlegen hat den Effekt eines Stempels.

Über den Winkel können sie den Text beliebig drehen.

Setzen sie den Speichern Vorgang fort und Speichern sie die PDF

### Beispiel eines PDF Wasserzeichens

Dieser Text ist mit der Schriftart Verdana geschrieben worden.

Dieser Text ist mit der Schriftart Trebuchet MS geschrieben worden.

Dieser Text ist mit der Schriftart Comic Sans MS geschrieben worden.

#### Webdinas @ON?NX SHOD 0?A !OB UNX WIFIXOWAYXA **IN ? AXON & NO LAXUE**

Winadinas **\$HIPPARTHAM DING \$HO \$HIPP \$TING DING** ◆\W`Q`\\W`\`W`W`+W``Q\W`Q`\W`W`Q`Q`Q`Q`Q`Q`Q

**Winadinas 2** 

⊠෨෧෧෧෧෬෨෧  $000$   $000$   $000$  $\Diamond$  00-20100-20  $\Box$  22000-20200-20200-20200-20200-20200-20200-20200-20200-20200-20200-20200-20200-20200-20200-20200-20200-20200-20200-20200-20200-20200-20200-20200-20200-20200-20200-20200-20200-20200-20200-20200-20200-2

Wingdings 3

D\$VQ19→∆ ← →⊅∆⊅↓V100→ D\$V¢⊅⊖

So könnte ihr Ergebnis des Wasserzeichens aussehen.

Das Wasserzeichen wurde über den Text gelegt.

Es wurde Ein Alpha Wert von 128 eingestellt, damit das der Inhalt durch das Wasserzeichen hindurchscheint.

Als Winkel wurde 25° verwendet.

Die Schrift ist Courier-bold in der Größe 60.